Sem fios Manual do utilizador © Copyright 2007 Hewlett-Packard Development Company, L.P.

Windows é uma marca registada da Microsoft Corporation nos E.U.A. Bluetooth é uma marca comercial dos respectivos proprietários e é utilizada pela Hewlett-Packard Company sob licença.

As informações aqui contidas estão sujeitas a alterações sem aviso prévio. As únicas garantias que cobrem os produtos e serviços da HP são estabelecidas exclusivamente na documentação de garantia que os acompanha. Neste documento, nenhuma declaração deverá ser interpretada como a constituição de garantia adicional. A HP não se responsabiliza por erros técnicos e editoriais ou por omissões neste documento.

Primeira edição: Junho 2007

Número de publicação do documento: 451175-131

### **Aviso de produto**

Este manual do utilizador descreve funcionalidades comuns à maioria dos modelos. Algumas das funcionalidades poderão não estar disponíveis no seu computador.

# **Conteúdo**

### **[1 Acerca dos dispositivos sem fios integrados](#page-6-0)**

### **[2 Utilizar controlos sem fios](#page-7-0)**

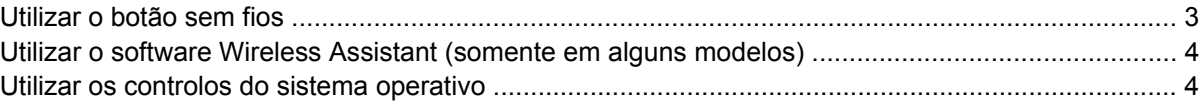

#### **[3 Utilizando dispositivos WLAN \(somente em alguns modelos\)](#page-10-0)**

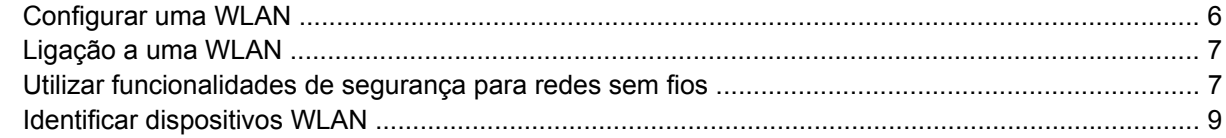

### **[4 Utilizar banda larga sem fios HP \(somente alguns modelos\)](#page-15-0)**

### **[5 Utilizar dispositivos Bluetooth sem fios \(somente em alguns modelos\)](#page-16-0)**

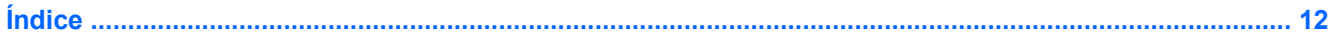

## <span id="page-6-0"></span>**1 Acerca dos dispositivos sem fios integrados**

A tecnologia sem fios transfere dados através de ondas de rádio em vez de fios. O seu computador pode estar equipado com um ou mais dos seguintes dispositivos sem fios:

- Dispositivo de rede local sem fios (WLAN, Wireless Local Area Network)—Liga o computador a redes locais sem fios (normalmente chamadas redes Wi-Fi, LANs sem fios ou WLANs) em escritórios empresariais, em casa e em locais públicos tais como aeroportos, restaurantes, cafés, hotéis e universidades. Numa WLAN, cada dispositivo sem fios comunica com um router sem fios ou um ponto de acesso sem fios.
- Módulo integrado de banda larga sem fios HP—Um dispositivo de rede alargada sem fios (WWANwireless wide area network) que fornece acesso às informações onde quer que esteja disponível um serviço operador de rede móvel. Numa WWAN, cada dispositivo móvel comunica com a estação base de um operador de rede móvel. Os operadores de redes móveis instalam redes de estações base (semelhantes a antenas de transmissão de telemóveis) em grandes áreas geográficas, proporcionando cobertura em estados, regiões ou até mesmo países inteiros.
- Dispositivo Bluetooth®—Cria uma rede pessoal (PAN, Personal Area Network) para ligar a outros dispositivos com suporte para Bluetooth, como computadores, telefones, impressoras, auscultadores, altifalantes e câmaras. Numa PAN, cada dispositivo comunica directamente com os outros dispositivos e os dispositivos têm de estar relativamente próximos — tipicamente a menos de 10 metros uns dos outros.

Para mais informações sobre tecnologia sem fios, consulte as informações e as hiperligações para os Web sites disponibilizadas na Ajuda e Suporte.

# <span id="page-7-0"></span>**2 Utilizar controlos sem fios**

Pode controlar os dispositivos sem fios do seu computador utilizando estes métodos:

- Botão de comunicação sem fios ou interruptor sem fios (aqui referido como botão sem fios)
- Software Wireless Assistant (somente em alguns modelos)
- Controlos do sistema operativo

## <span id="page-8-0"></span>**Utilizar o botão sem fios**

O computador possui um botão sem fios, um ou mais dispositivos sem fios e uma ou duas luzes de comunicação sem fios, consoante os modelos. Todos os dispositivos sem fios do seu computador são activados de fábrica e a luz de comunicação sem fios acende-se (azul) quando o computador é ligado.

A luz de comunicação sem fios indica o estado geral de energia dos dispositivos sem fios, não reflecte o estado de dispositivos individuais. Quando a luz de comunicação sem fios está azul, há pelo menos um dispositivo sem fios ligado. Quando a luz de comunicação sem fios está desligada, todos os dispositivos sem fios estão desligados.

**EV** NOTA: Em alguns modelos, a luz de comunicação fica amarela quando todos os dispositivos sem fios estão desligados.

Como todos os dispositivos sem fios do seu computador são activados por predefinição, pode utilizar o botão sem fios para ligar ou desligar os dispositivos sem fios simultaneamente. Os dispositivos sem fios podem ser controlados individualmente através do software Wireless Assistant (apenas em alguns modelos).

### <span id="page-9-0"></span>**Utilizar o software Wireless Assistant (somente em alguns modelos)**

Um dispositivo sem fios pode ser desligado através do software Wireless Assistant.

**NOTA:** Activar ou ligar um dispositivo sem fios não liga automaticamente o computador a uma rede ou a um dispositivo com suporte para Bluetooth.

<sup>((</sup>1)]<br>Para ver o estado dos dispositivos sem fios, clique no ícone do Wireless Assistant (1) no Windows® Mobility Center.

Para mais informações, consulte a ajuda online do Wireless Assistant:

- **1.** Abra o Wireless Assistant clicando no respectivo ícone no Windows Mobility Center.
- **2.** Clique no botão **Help** (Ajuda).

### **Utilizar os controlos do sistema operativo**

Alguns sistemas operativos também oferecem um método para gerir dispositivos sem fios integrados e a ligação sem fios. Para obter mais informações, consulte o manual do utilizador do sistema operativo.

## <span id="page-10-0"></span>**3 Utilizando dispositivos WLAN (somente em alguns modelos)**

Com um dispositivo WLAN, pode aceder a uma rede local sem fios, composta por outros computadores e acessórios interligados através de um router ou ponto de acesso sem fios.

**NOTA:** Os termos *router sem fios* e *ponto de acesso sem fios* são frequentemente utilizadas indistintamente.

- Uma WLAN de grande escala, como uma WLAN empresarial ou pública, utiliza normalmente pontos de acesso sem fios capazes de suportar um grande número de computadores e acessórios, bem como de separar funções críticas da rede.
- As WLANs domésticas ou de pequenos escritórios utilizam normalmente um router sem fios, que permite que vários computadores com e sem fios partilhem uma ligação à Internet, impressoras e ficheiros sem hardware ou software adicional.

**E NOTA:** Para utilizar um dispositivo WLAN no seu computador, tem de estabelecer ligação à infraestrutura de uma WLAN (fornecida através de um fornecedor de serviços ou de uma rede pública ou empresarial).

Os computadores equipados com dispositivos WLAN suportam uma ou mais das seguintes normas de camada física IEEE:

- O 802.11b, o primeiro padrão popular, suporta velocidades de transferência até 11 Mbps, e funciona numa frequência de 2,4 GHz.
- O 802.11g suporta velocidades de transferência até 54 Mbps e funciona numa frequência de 2,4 GHz. Os dispositivos WLAN 802.11g são retrocompatíveis com os dispositivos 802.11b, pelo que podem operar na mesma rede.
- O 802.11a suporta velocidades de transferência até 54 Mbps e funciona numa frequência de 5GHz.

**E** NOTA: O 802.11a não é compatível com o 802.11b nem com o 802.11g.

802.11n suporta velocidades de dados de até 270 Mbps e pode operar a 2.4 GHz ou 5 GHz, tornando-o retrocompatível com 802.11a, b, e g.

## <span id="page-11-0"></span>**Configurar uma WLAN**

Para configurar uma WLAN e efectuar uma ligação à Internet, é necessário dispor do seguinte equipamento:

- Um modem de banda larga (DSL ou cabo) **(1)** e serviço de Internet de alta velocidade adquirido de um fornecedor de serviços de Internet (ISP)
- Um router sem fios (adquirido separadamente) **(2)**
- O computador sem fios **(3)**

A ilustração abaixo mostra um exemplo de instalação de uma rede sem fios com ligação à Internet.

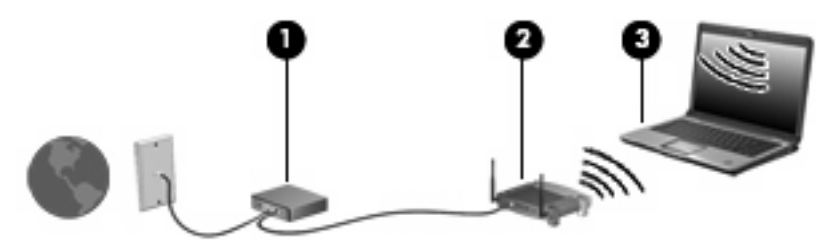

À medida que a rede cresce, outros computadores com ou sem fios podem ser ligados à rede para acederem à Internet.

Para ajuda em configurar a WLAN, consulte as informações disponibilizadas pelo fabricante do router ou o ISP.

### <span id="page-12-0"></span>**Ligação a uma WLAN**

Para ligar a uma WLAN, siga estes passos:

- **1.** Certifique-se de que o dispositivo WLAN está ligado. Se estiver ligado, a luz de comunicação sem fios está acesa. Se a luz de comunicação sem fios estiver apagada, prima o botão sem fios.
- **EM NOTA:** Em alguns modelos, a luz de comunicação fica amarela quando todos os dispositivos sem fios estão desligados.
- **2.** Seleccione **Start** (Iniciar) **> Connect to** (Ligar a).
- **3.** Seleccione a sua rede sem fios da lista e depois escreva a palavra-passe de segurança de rede, se for necessário.
- **E NOTA:** Se não vir a rede com a qual pretende estabelecer ligação, clique em Set up a **connection or network (Configurar uma ligação ou rede)**. Será apresentada uma lista de opções que inclui a procura manual e a ligação a uma rede, bem como a criação de uma nova ligação de rede.
- **E** NOTA: O alcance funcional (a distância percorrida pelos sinais sem fios) depende da implementação da WLAN, do fabricante do router e da interferência de outros dispositivos electrónicos ou de barreiras estruturais, tais como paredes e chão.

Estão disponíveis mais informações acerca da utilização de uma WLAN, através dos seguintes recursos:

- As informações do ISP e o manual de utilizador fornecido com o router sem fios e outros equipamento WLAN.
- Hiperligações para informações e Web sites fornecidos na Ajuda e Suporte

Contacte o seu ISP ou procure na Web uma lista das WLANs públicas mais próximas. Alguns Web sites que listam as WLANs públicas incluem o Cisco Internet Mobile Office Wireless Locations, o Hotspotlist e o Geektools. Contacte os responsáveis de cada local de WLAN pública para obter informações sobre os custos e requisitos de ligação.

Para informações adicionais sobre como ligar o computador a uma WLAN empresarial, contacte o administrador da rede ou o departamento de TI.

### **Utilizar funcionalidades de segurança para redes sem fios**

Ao configurar uma WLAN ou aceder a uma WLAN existente, active sempre as funcionalidades de segurança para proteger a sua rede contra acessos não autorizados. Os níveis de segurança mais comuns são o Wi-Fi Protected Access (WPA)-Personal e o Wired Equivalent Privacy (WEP).

Ao configurar uma rede, utilize uma ou mais das seguintes medidas de segurança:

- Activar a encriptação WPA-Personal ou WEP no router.
- Mudar o nome predefinido da rede (SSID) e a palavra-passe.
- Utilizar uma firewall.
- Definir a segurança no browser da Web.

Para obter mais informações sobre a segurança das WLANs, visite o Web site da HP em <http://www.hp.com/go/wireless> (apenas em inglês).

## <span id="page-14-0"></span>**Identificar dispositivos WLAN**

Se tiver um problema ao ligar a uma rede sem fios, confirme se o dispositivo WLAN integrado está devidamente instalado no computador:

- **NOTA:** O Windows possui uma funcionalidade User Account Control (Controlo Conta de Utilizador) para aumentar a segurança do seu computador. Poder-lhe-á ser pedida para a sua permissão e palavrapasse para tarefas tais como instalar aplicações, executar utilitários, ou mudar predefinições do Windows. Consulte a ajuda online do Windows para obter mais informações.
	- **1.** Seleccione **Iniciar > Computador > Propriedades do Sistema**.
	- **2.** No painel da esquerda, clique em **Gestor de Dispositivos**.
	- **3.** Identifique o dispositivo WLAN na lista de adaptadores de rede. A listagem de um dispositivo WLAN pode incluir o termo *sem fios*, *LAN sem fios*, *WLAN* ou *802.11*.

Se nenhum dispositivo WLAN estiver listado, o computador não possui um dispositivo WLAN integrado ou o controlador do dispositivo WLAN não está correctamente instalado.

Para mais informações sobre resolução de problemas de redes sem fios, consulte as informações e as hiperligações para os Web sites disponibilizadas na Ajuda e Suporte.

## <span id="page-15-0"></span>**4 Utilizar banda larga sem fios HP (somente alguns modelos)**

O HP Broadband Wireless permite ao computador aceder à Internet a partir de mais locais e abrangendo áreas maiores do que as WLANs. Utilizar o HP Broadband Wireless requer um fornecedor de serviços de rede (designado por *operador de rede móvel*), que na maior parte dos casos será uma rede telefónica móvel. A cobertura para o HP Broadband Wireless é semelhante à cobertura de voz do telemóvel.

Quando utilizada com um serviço de operador de rede móvel, o HP Broadband Wireless permite permanecer ligado à Internet, enviar correio electrónico ou aceder à rede da empresa, quer se encontre em viagem ou fora do alcance dos hotspots Wi-Fi.

A HP oferece dois tipos de módulos sem fios de banda larga:

- O módulo HSDPA (High Speed Downlink Packet Access) disponibiliza acesso a redes com base na norma de telecomunicações GSM (Global System for Mobile Communications).
- O módulo EV-DO (Evolution Data Optimized) disponibiliza acesso a redes com base na norma de telecomunicações CDMA (Code Division Multiple Access).

Para obter mais informações sobre o HP Broadband Wireless, visite o Web site da HP em [http://www.hp.com/go/broadbandwireless.](http://www.hp.com/go/broadbandwireless)

## <span id="page-16-0"></span>**5 Utilizar dispositivos Bluetooth sem fios (somente em alguns modelos)**

Um dispositivo Bluetooth sem fios possibilita comunicações sem fios de curto alcance, substituindo as ligações físicas com cabos que normalmente ligam dispositivos electrónicos, tais como os seguintes:

- Computadores (de mesa, notebook, PDA)
- Telefones (telemóveis, sem fios, smart phone)
- Dispositivos de processamento de imagens (impressoras, câmaras)
- Dispositivos de áudio (auscultadores, altifalantes)

Os dispositivos Bluetooth fornecem uma capacidade ponto a ponto que permite a configuração uma PAN (personal area network) de dispositivos Bluetooth. Para informação sobre como configurar e usar dispositivos Bluetooth, consulte a ajuda online sobre Bluetooth.

# <span id="page-17-0"></span>**Índice**

### **B**

botão da comunicação sem fios [2](#page-7-0)

#### **C**

configuração da ligação à Internet [6](#page-11-0) controlos de comunicação sem fios botão [2](#page-7-0) sistema operativo [2](#page-7-0) Software Wireless Assistant [2](#page-7-0)

#### **D**

definição da WLAN [6](#page-11-0) dispositivo Bluetooth [11](#page-16-0) dispositivo sem fios, rede sem fios [1](#page-6-0) dispositivo WLAN [5](#page-10-0) Dispositivo WWAN [10](#page-15-0)

### **L**

ligação a uma WLAN empresarial [7](#page-12-0) ligação a uma WLAN pública [7](#page-12-0) ligar a uma WLAN [7](#page-12-0) luz da comunicação sem fios [2](#page-7-0)

#### **M**

Módulo integrado de banda larga sem fios HP [10](#page-15-0)

### **R**

rede sem fios, descrição [1](#page-6-0) rede sem fios (WLAN) alcance funcional [7](#page-12-0) equipamento necessário [6](#page-11-0) ligação a uma WLAN empresarial [7](#page-12-0) ligação a uma WLAN pública [7](#page-12-0)

ligar [7](#page-12-0) segurança [7](#page-12-0)

### **S**

segurança, sem fios [7](#page-12-0) Software Wireless Assistant [2](#page-7-0)

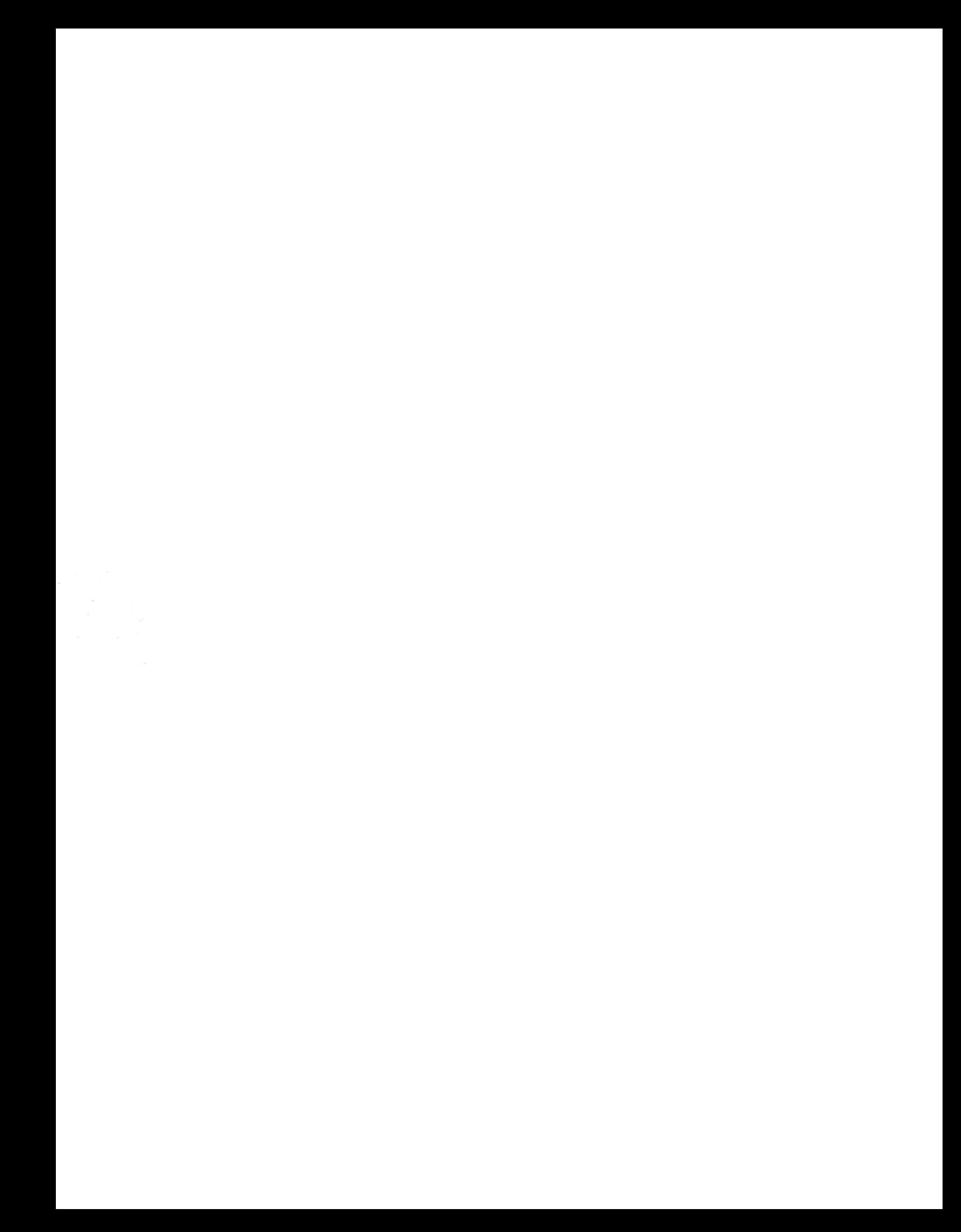